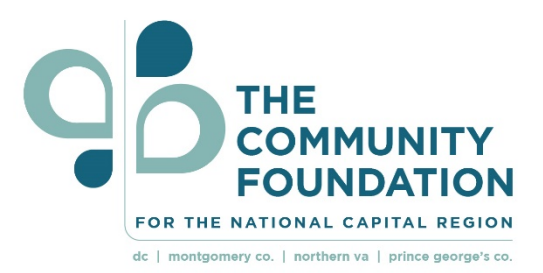

# **Fund for Children, Youth, and Families Applicant Information Webinar**

**Dial-In Number: 1-866-740-1260 Access Code: 2884591**

**A recording of the webinar will be made available at www.fund4cyf.org**

**1**

## **Fund for Children, Youth, and Families Information Webinar**

#### **Agenda**

- **Background**
- **Eligibility**
- Overview of the Request for Proposal (RFP)
- Overview of the Online Application Process
- Question & Answers

## About The Fund for Children, Youth, and Families...

The Fund for the Children, Youth and Families was established to invest in the betterment of underserved children, youth, and families. Specifically to invest in organizations achieving significant impact providing services and programming across the following program areas:

- **Stable Homes Stable Families**
- **Foster Care and Adoption**
- **Academic and Career Success**

### The Fund for Children, Youth, and **Families' Outcomes**

- 1. Homeless families achieve stability and transition to permanent housing with the assistance of support services.
- 2. Vulnerable families who are living in permanent housing and participating in resident services improve their personal and financial stability.
- 3. Low-income families at-risk of losing their homes maintain their rental housing and improve their personal and financial stability.
- 4. Foster children grow up in permanent, stable, loving families.
- 5. Foster youth have the life skills required to live independently, have a connection to a caring adult and are living in stable housing.
- 6. Preschool children in low-income communities are prepared to be successful in school.
- 7. Children and youth in low-income communities demonstrate improved academic success.
- 8. Young people from low-income communities enter college or career training programs. **4**

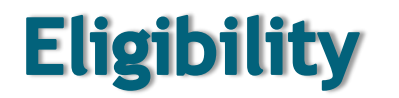

Your organization is eligible to apply if it:

- 1. Is a  $501(c)(3)$  public charity
- 2. The funding request will address the Fund for Children, Youth, and Families' Outcomes.

If your organization is seeking support for a **project**, it must address one or more of the Fund for Children, Youth, and Families' Outcomes.

If your organization is seeking **general operating support**, all of the organization's programs must address one or more of the Fund for Children, Youth, and Families' Outcomes.

3. The organization's funded programming and/or project will ONLY support children, youth, and families ONLY located in the following geographic areas:

- **District of Columbia**
- **The Counties of Arlington, Fairfax, Loudoun and Prince William, and the Cities of Alexandria, Falls Church, Manassas Park, and Leesburg in the Commonwealth of Virginia.**
- **The Counties of Charles, Frederick, Howard, Montgomery, and Prince George's in the State of Maryland.**
- **Statewide efforts in Virginia.**
- **Statewide efforts in Maryland**.

# **Eligibility (Cont.)**

Additionally, the Fund for Children, Youth, and Families will not fund organizations that discriminate in the provision of services or in employment practices based on race, color, religion, ethnicity, sex, age, national origin, disability, sexual orientation, marital status, and any other characteristics protected by applicable law. This policy does not prohibit funding of programs that meet specific needs of populations based on gender, age, disability, ethnicity or national origin.

By submitting an application your organization attests to this fact.

## **Grants Available**

Applicant organizations may request between \$5,000 - \$50,000 for **ONE** of the following types of support:

- 1. Program/Project Support (**one program/project only**)
- 2. General operating support

Funding requests can be inclusive of the following programming : direct service, advocacy, public awareness and education efforts.

# **Request for Proposal: Timeline**

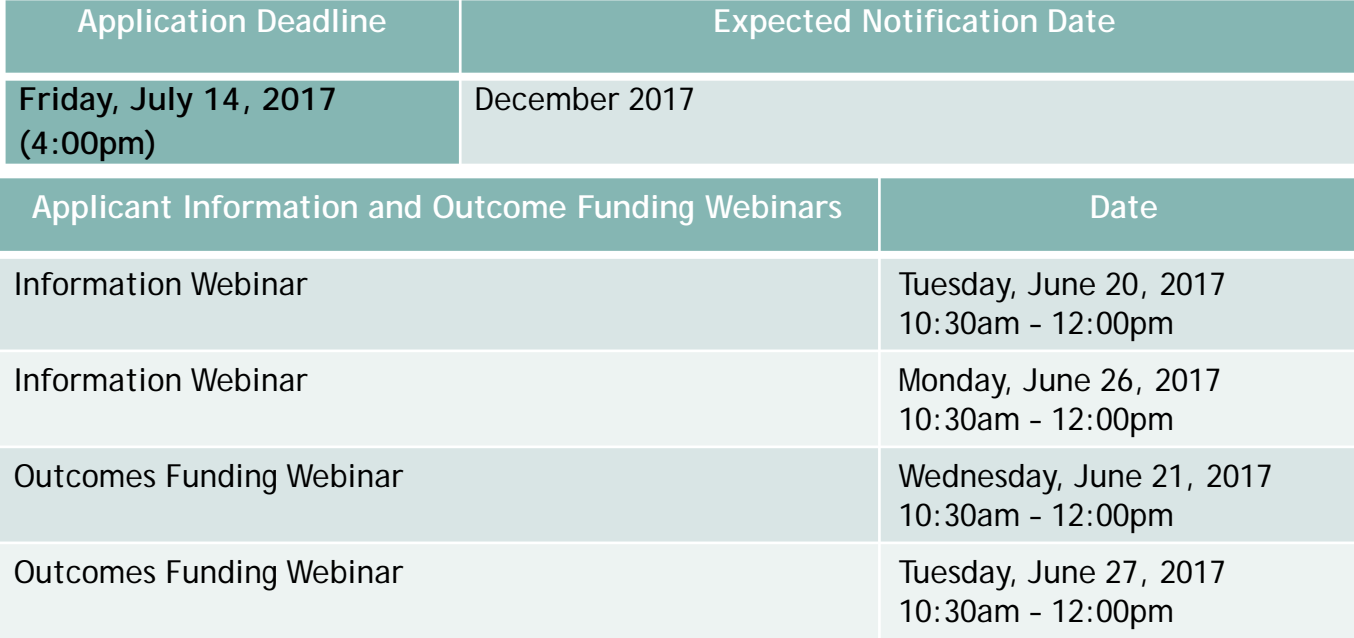

**The Request for Proposal timeline is also available at www.fund4cyf.org**

# **Completing Your Proposal**

**Narrative:**

- Background: Tell us about your organization.
- Participants: Tell us about the population your organization is serving.
- Request for Information Tell us about the project or grant purpose for which you are seeking support.

### **Summary Chart:**

Tell us your outcomes, targets, milestones and dates. **Note, a completed Summary Chart is required for ALL applications.**

#### **Attachments:**

Provide the biographical and financial documents listed in the RFP.

**Proposals submitted with missing or incomplete documents WILL NOT BE CONSIDERED FOR FUNDING**. Review the RFP Guidelines carefully to ensure your are submitting complete and correct application documents.

# **Online Application Process**

- Please thoroughly review the Request for Proposal in advance of completing and submitting your application. Specifically to ensure you're submitting the appropriate application materials as listed and described in the Request for Proposal.
- Proposals submitted with **missing, incomplete, or illegible** documents WILL NOT be considered for funding.

## Step 1: Start A New Application

#### **START A NEW APPLICATION**

Start a new application by clicking on the link provided in the RFP: **https://www.grantrequest.com/SID\_5491?SA=SNA&FID=35047**

#### **SYSTEM REQUIREMENTS:**

- Applicants must have one of the following browsers, with cookies enabled:
	- o Internet Explorer v7 or higher
	- o Firefox v3 or higher
- The system is NOT Compatible with Safari and Google Chrome

#### **CREATE OR USE AN EXISTING USER ACCOUNT**

• You will need to create an account in the online application system. If you already have an account you will be able to log in using your email address and password.

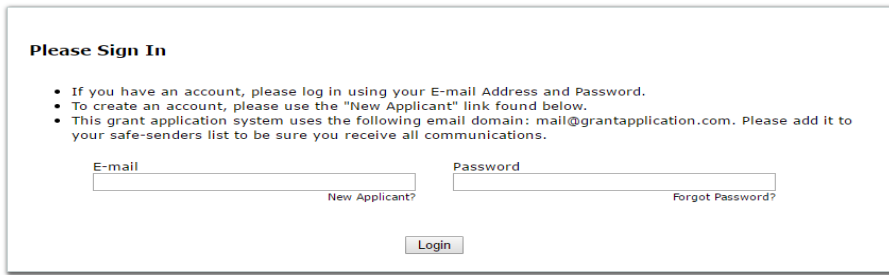

# Step 2: Enter Tax ID Number

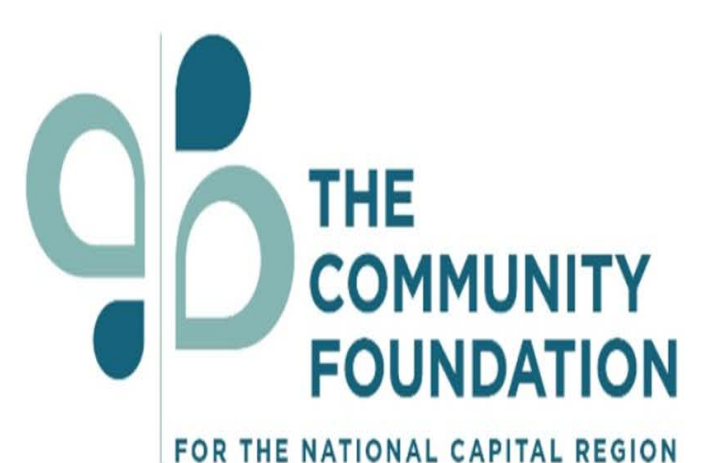

dc | montgomery co. | northern va | prince george's co.

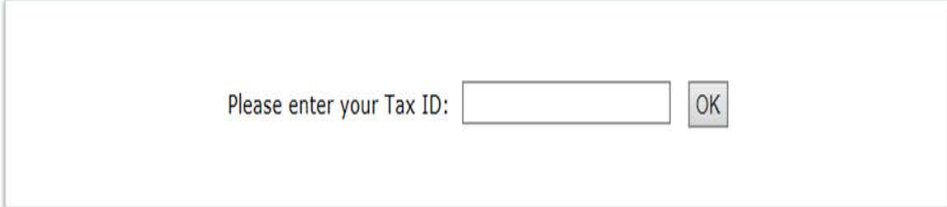

Enter your organization's tax identification number

# Step 3: Welcome Page

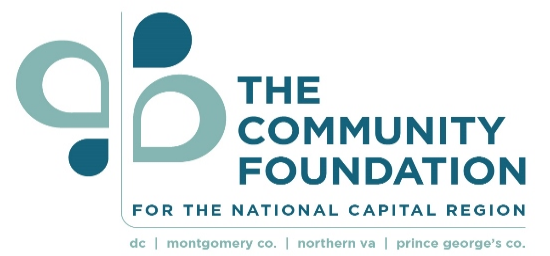

Organizational Information Points of Contact Proposal Request Narrative Attachments Authorization Review My Application

Printer Friendly Version | E-mail Draft

<sup>8</sup> Required before final submission

Welcome to The Community Foundation for the National Capital Region's Online Application Portal! Before beginning the online application please review the Application Guidelines for the following: to determine your organiz application deadline, and to discern the application attachments needed to complete your application. The Application Guidelines can be accessed by viewing www.fund4cyf.org. All application attachments must be uploaded and Applications will NOT be accepted via mail, fax, or e-mail. Questions regarding the Application Guidelines can be directed to Alicia Reid at areid@cfncr.org. Technical questions regarding the online application system can

**Welcome Page** 

Save & Finish Later | Next

### **Click Next**

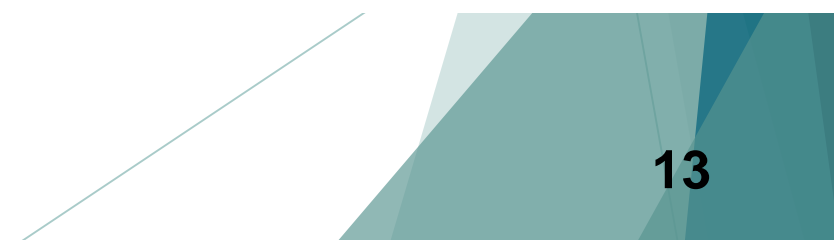

### Step 4: Fill in your organization and application contact information

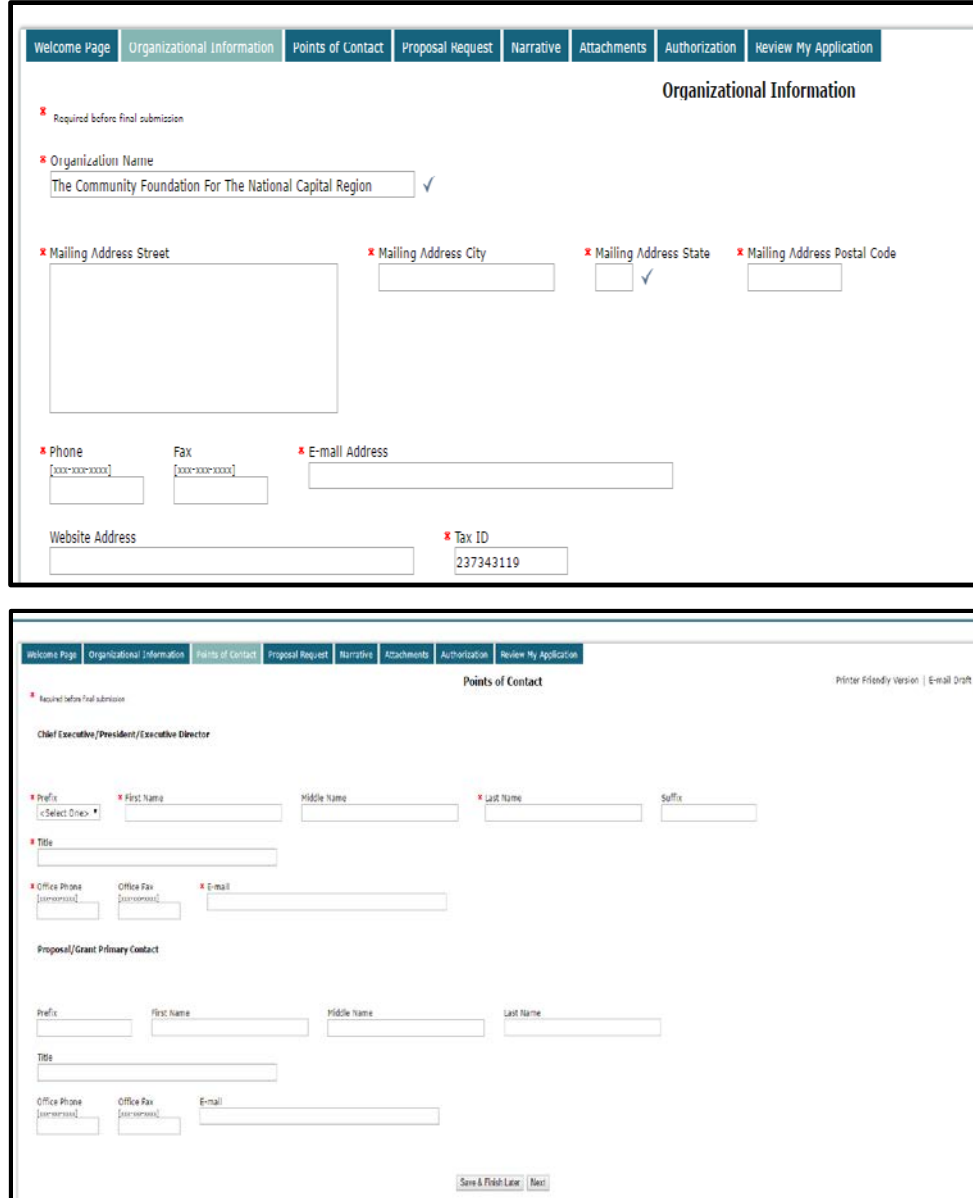

**14**

## Step 5: Accessing A Saved and Un-complete Application

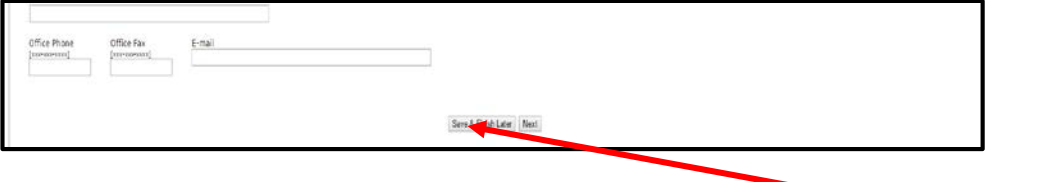

A partially completed application can be saved and accessed later by clicking **'Save & Finish Later'**. Use the following link to access a partially completed/unsubmitted application: **https://www.GrantRequest.com/SID\_5491?SA=AM.** 

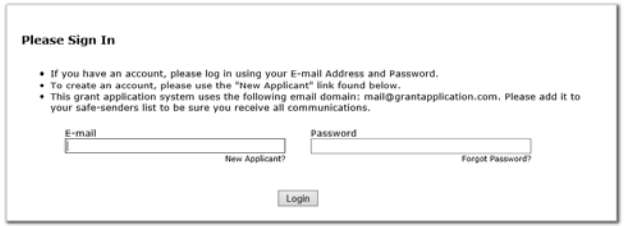

Please use your saved log-in/user account to access your saved application. If you need to reset your password click '**Forgot Password'.**

### Step 6: Provide your funding request information

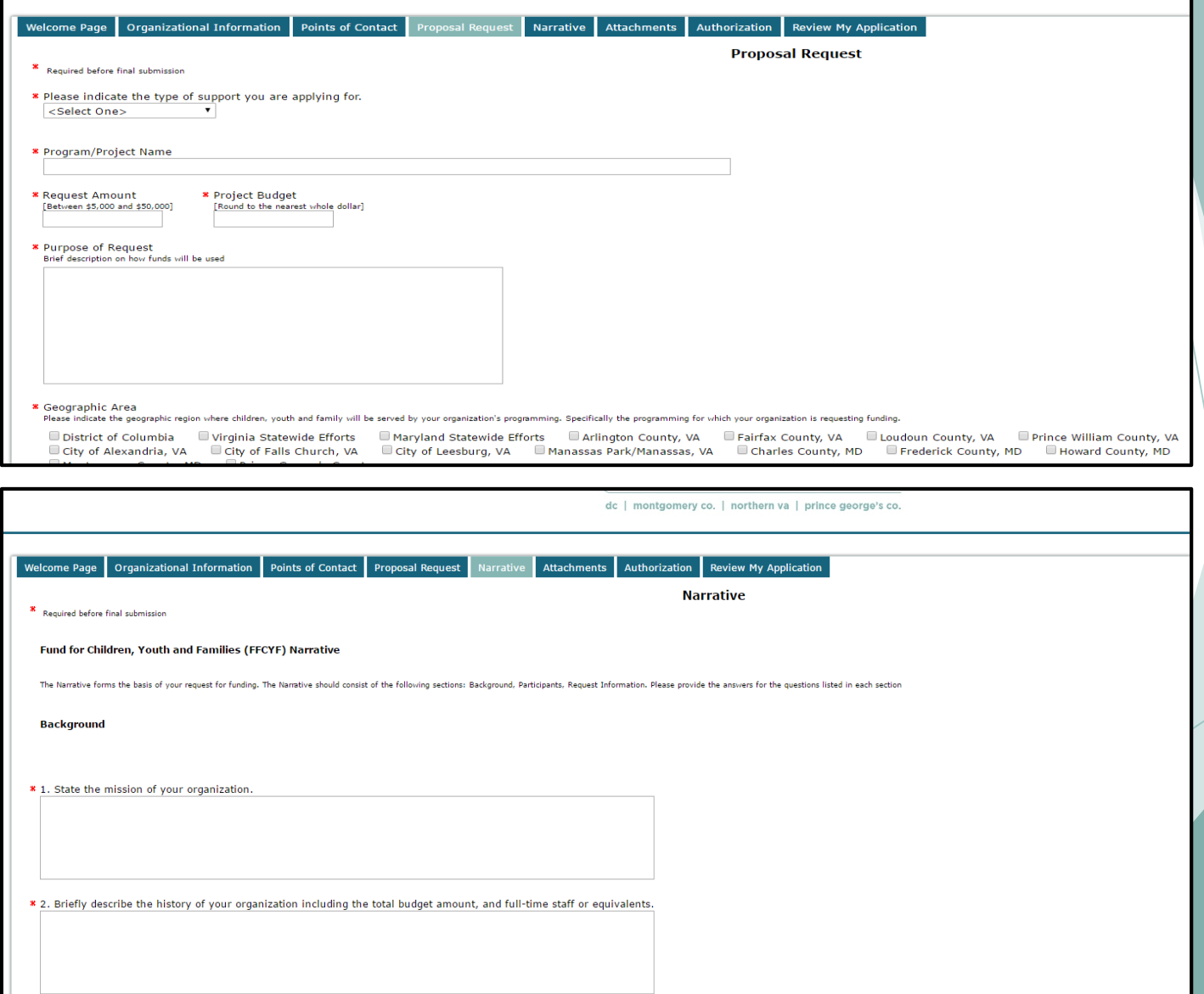

# Step 7: Upload Attachments

![](_page_16_Figure_1.jpeg)

![](_page_16_Figure_2.jpeg)

- Uploaded documents will only be accepted in a PDF Format.
- Please do not use special characters (!,, @,#,\$,etc.) in the filename of these attachments.

![](_page_17_Picture_20.jpeg)

You will receive an e-mail confirming your application submission.

# **Questions & Answers**

- **Only questions pertaining to the application guidelines.** Application questions specific to your application can be presented 'off-line' to Alicia Reid, areid@cfncr.org.
- **Only one question per organization can be presented.**  Additional questions can be presented 'off-line' to Alicia Reid, areid@cfncr.org.

## **Questions & Answers**

- □ If you have a question, please click on the "Raise Hand" button on your screen and we will respond to your question in the order it was received.
- □ When your name is called, press  $*$  7 to un-mute your line and ask your question.
- □ After your question has been answered, please press \*6 to mute your line.

# **Fund for Children, Youth, and Families Grant Cycle**

**Alicia Reid Community Investment Officer areid@cfncr.org www.fund4cyf.org**

![](_page_20_Picture_2.jpeg)